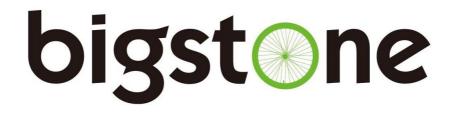

# C600E-USB-LCD Instructions

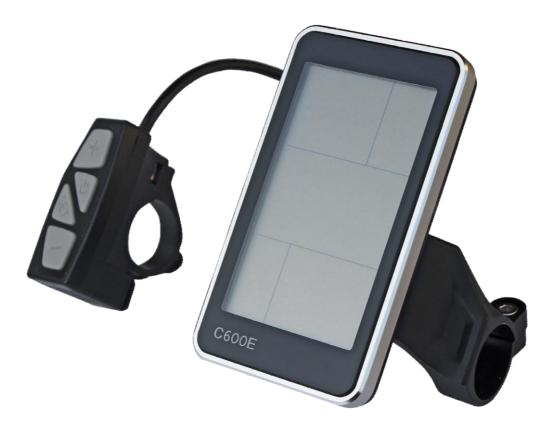

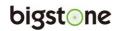

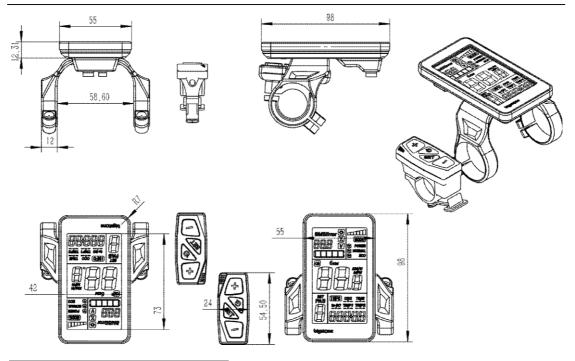

# **Button Definition**

C600E-USB has four buttons, which include ON/OFF  $\textcircled{O}_{,}$  SET, UP+ and DOWN-.

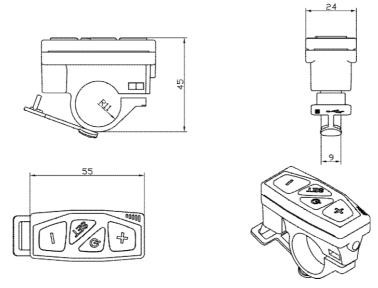

## **bigst**one

# **Function Summary**

C600E-USB provides a wide range of functions and indicators to fit the users' needs. These are listed below.

1. ON/OFF

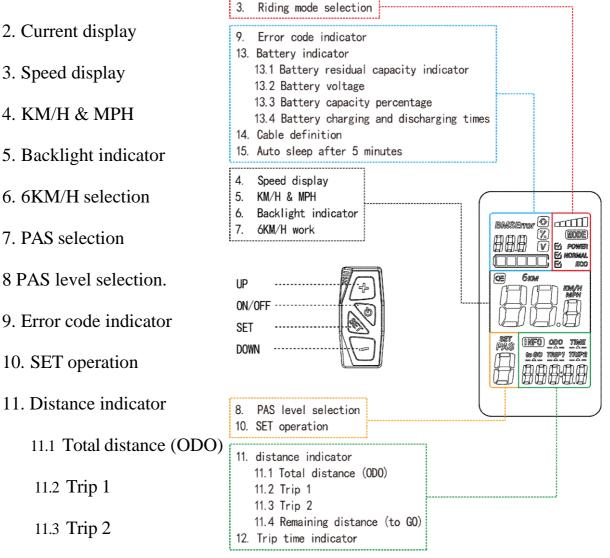

- 12. Trip time indicator
- 13. Battery indicator
  - 13.1 Battery residual capacity indicator
  - 13.2 Battery voltage
- 14. Cable definition
- 15. Auto sleep after 5 minutes

#### **Full View Area**

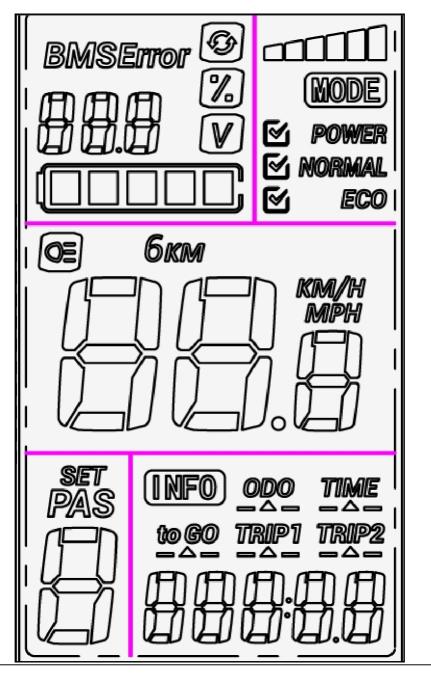

# **Normal Operation**

#### 1. ON/OFF

Hold **ON/OFF** to start the display. Hold **ON/OFF** again to turn on the screen's backlight. To turn off display, press **ON/OFF** for 2 seconds.

% The display will go to sleep when the speed is 0 km/h for 5 minutes.

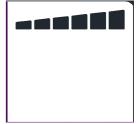

## **bigst**one

#### 2. Current Display

Represents the discharging current of the controller. Each mark is 2A, six segments is >=12A.

#### 4. Speed Display

The speed is as below, and user can select KM/H or MPH in

SET4.

#### **5. Backlight Indicator**

With the power on, click the **ON/OFF** to turn on the display backlight.

Click it again and turn off the backlight.

#### 6. 6KM/H – walking mode

Hold the **DOWN** - for 2 seconds to get into 6km walking mode. You must continue to hold this button down; the display will show 6KM.

#### 7. PAS Selection

With the power on, Hold the **UP** for 2 seconds and turn on the Power Assist System (PAS). Hold it again and turn off the Power Assist System.

#### 8. PAS Level Selection

Click UP or DOWN to change the power level while pedaling. There are nine levels with one being the minimum and nine the maximum. Level 0 provides no assist.

#### **9. Error Code Indicator**

If there is something wrong with the electronic control system, the display will flash at 1 HZ and show the error code automatically.

See the error code table on the last page for details.

Problem must be corrected before the system will work again.

#### **10. User Setting Operation**

#### **10.1 General Project Setting**

Hold the **SET** for 3 seconds and enter into the settings mode. Click

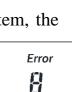

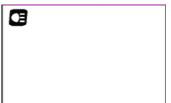

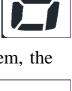

PAS

### **bigst**one

the SET to cycle through each of the settings. Press UP or DOWN to select the desired parameter. Hold the SET for 3 seconds to save and exit.

#### **10.1.1 SET1: Reset Trip1**

Click the **DOWN** and reset trip 1, **TRIP1** icon will flash and the mileage will be cleared.

#### 10.1.2 SET2: Max Speed Setting

The default max speed is 99.9 km/h. In the SET 2 This can be lowered to limit the speed. interface. Minimum speed is 20 km/h. When the riding speed exceeds the set value, the controller will stop supplying power. 10.1.3 SET3: Wheel Diameter Setting

Select up or down for the correct wheel size.

#### 10.1.4 SET4 : KM/H & MPH

Select up or down to toggle between mph and km/h

#### 10.1.5 SET5: 36V/48V

Click **UP** or **DOWN** to switch between 36V & 48V.

#### 10.1.6 SET6: Cruise Control Setting

Click **UP** or **DOWN** to select cruise function. If the dot in the upper screen is visible then the cruise function is available.

#### 10.1.7 SET7: Current Limit Setting

Click **UP** or **DOWN** to set current limit.

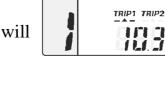

SET

SET

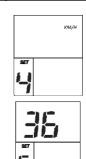

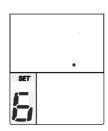

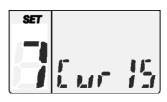

ំង ក

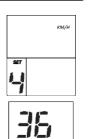

#### **Error Code Meanings**

| 0 | normal                                   |
|---|------------------------------------------|
| 1 | Current error or MOSFET damaged          |
| 2 | Throttle Error                           |
| 3 | Phase position error                     |
| 4 | Hall Sensor(s) error                     |
| 5 | Brake cutoff error                       |
| 6 | Under voltage                            |
| 7 | Motor stalling                           |
| 8 | Controller communication receiving error |
| 9 | Display communication receiving error    |